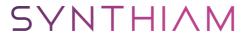

## synthiam.com

## **How To Edit Sounds Files**

Have you ever wanted to take a sound files and edit it so your robot can play it back? A nifty and free piece of software called Audacity makes it possible to do just that. You can edit sound files as well as entire songs.

First you'll need to download Audacity from: <a href="http://audacity.sourceforge.net/">http://audacity.sourceforge.net/</a>

I've been using this software a lot to create sound files for my RedBender robot. Because the robot is my take on Bender from Futurama...

Last Updated: 7/10/2014

## Step 1

Have you ever wanted to take a sound files and edit it so your robot can play it back? A nifty and free piece of software called Audacity makes it possible to do just that. You can edit sound files as well as entire songs.

First you'll need to download Audacity from: <a href="http://audacity.sourceforge.net/">http://audacity.sourceforge.net/</a>

I've been using this software a lot to create sound files for my RedBender robot. Because the robot is my take on Bender from Futurama I was able to find a lot of sound files on fan sites and on audio from YouTube videos. The problem is they were not cut down to specific words or phrases that I wanted to use. Audacity lets you cut and edit sounds files to make new ones.

Here is a little video tutorial to show you how easy it is to use:

If you happen to also be looking to take audio from YouTube videos, there are lots of sites that let you grab the audio or even the entire video from YouTube, but the one I use is: <a href="http://www.listentoyoutube.com/">http://www.listentoyoutube.com/</a>

Happy Roboting, -Justin R.